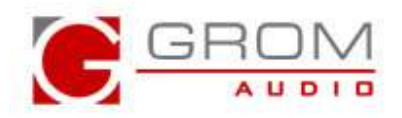

## **GROM in-car adapters for select Mitsubishi/Peugeot/Citroen 08 and up (MITSU08)**

## **Operation Usage Illustration**

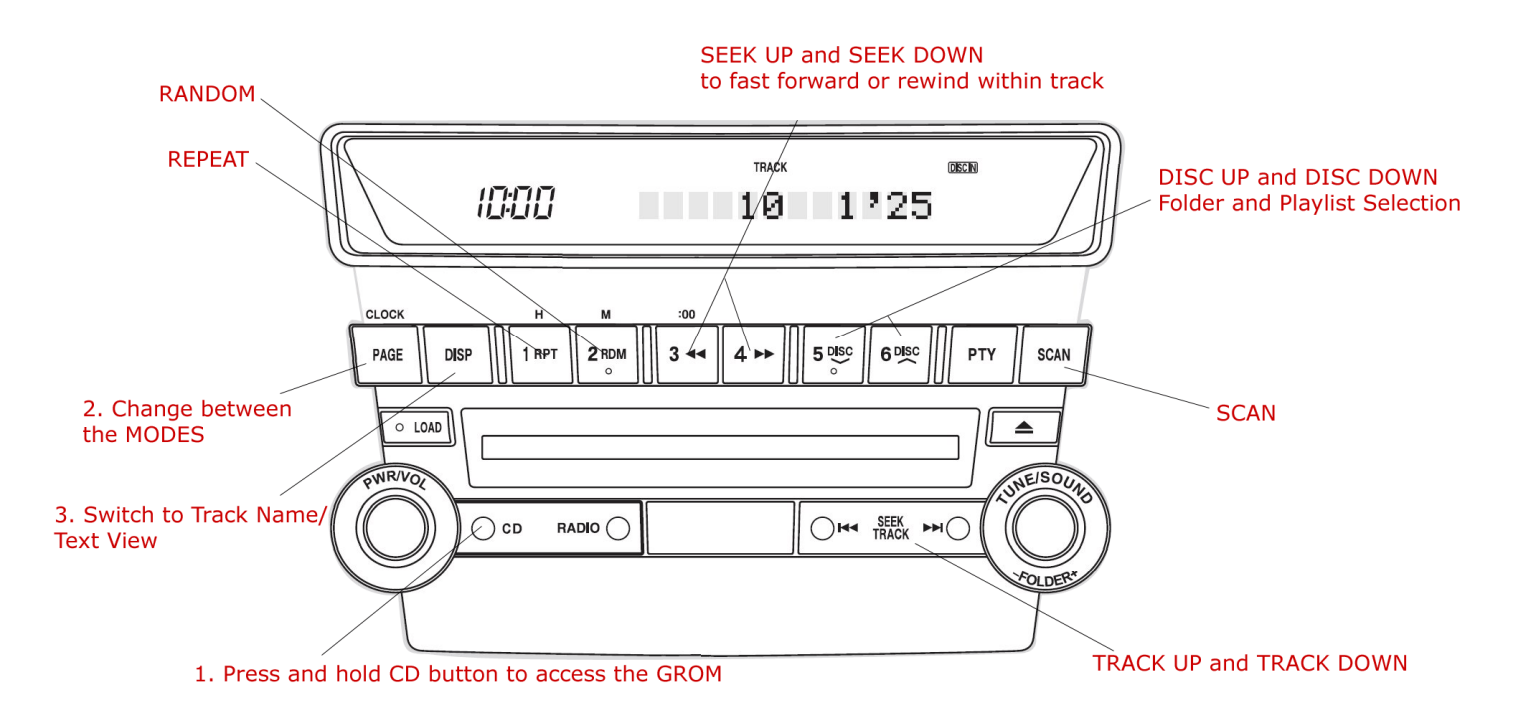

## **COMMENTS:**

**There is no steering wheel control support in GROM mode** 

- **1. To activate GROM Mode press "CD" and HOLD for 2-3 seconds.**
- **2. Press PAGE Button to change MODE (USB/IPOD/AUX). The current playing mode will be shown on the display.**
- **3. Press DISP to switch to Track Name/Text View press DISP button.**
- **4. To change the TRACK press >>| or |<< buttons.**
- **5. To fast forward and rewind through current track use >> and << buttons.**
- **6. To change the FOLDER or PLAYLIST use DISC UP and DOWN button**

**\*Note that this is sample controls only. Some stereos may differ in controls.** 

Copyright@GROM Audio, 2014